# The MOS Website

*Navigating the website*

# **Layout**

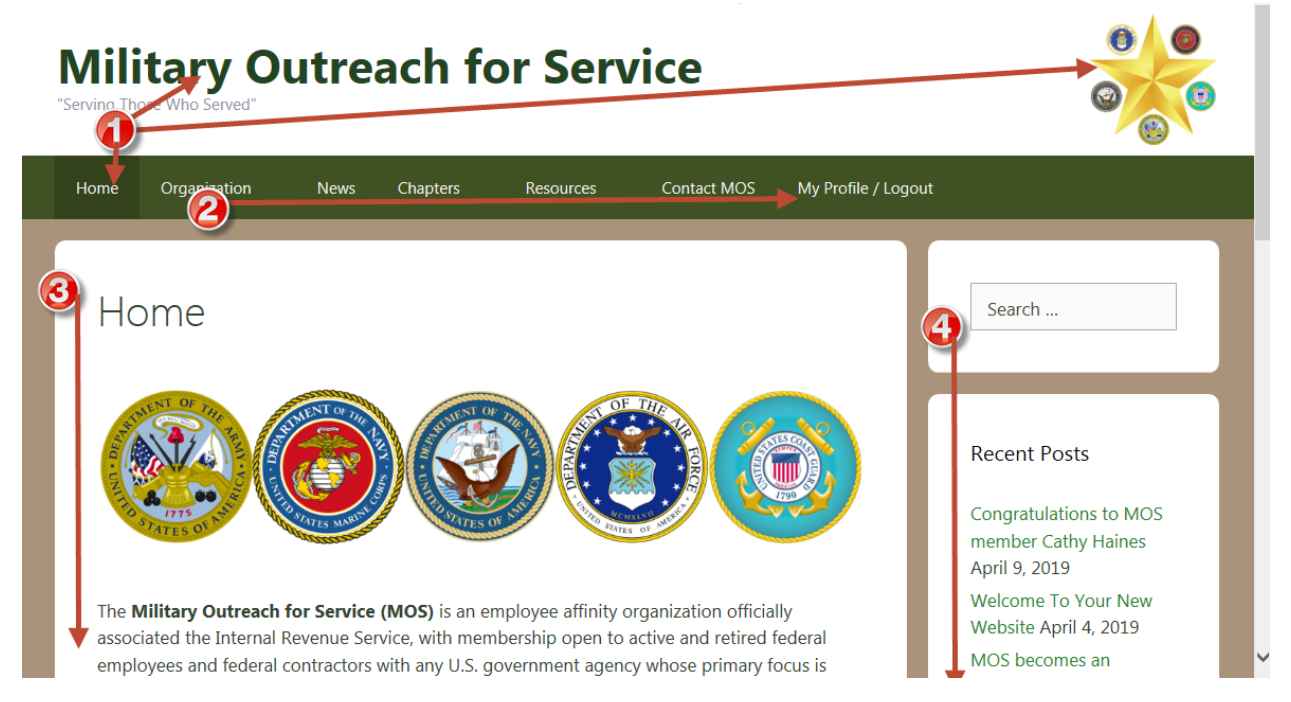

On the Homepage, the following items are of note:

- 1. You can always return to the homepage by clicking "Home", clicking the site title, or clicking the logo
- 2. The navigation menu runs along the top, and discussed further below
- 3. The main page content is loaded in the central region
- 4. The righthand "rail" includes quick access to news items

## **Navigation**

- Home link to return to the homepage
- Organization information about MOS
	- o Elected Board Members information about each of the elected board members
	- o Appointed Board Members information about each of the appointed board members
	- o Executive Sponsors information about each of the executive sponsors
	- o Elections information regarding elections in MOS
- News recent news from MOS
- Chapters information about the chapters in MOS
- o Locations map showing the locations of MOS chapters
- o Chapter Groups listing of all chapters in MOS
- o Members listing of all members in MOS
- Resources landing page for the various resources provided by MOS
	- o MOS Resources resources related to the organization
	- o IRS Resources resources for/related to the IRS
	- o Veterans Resources general resources for all veterans
- Contact MOS contact form
- Login/Register page to login (current members) or register (new members)
- My Profile / Logout page to either view/edit your profile or log out of the site
	- o Admin Panel link to the site admin panel for those with permissions
	- o MOS Webmail link to the MOS webmail application for board members

#### **Notes:**

- *Items in red are restricted to members, and only visible upon logging into the site*
- *Items in purple are further restricted to the MOS board*
- *Items in green will disappear after logging into the site*

## **Righthand Rail**

Along the righthand rail, you will find the following widgets:

- Search allows you to search for content anywhere in the site using a keyword (or words)
- Recent Posts displays the 5 most recent posts, so you can always stay up-to-date
- Categories quick access to a specific category of posts
- Events displays up to 5 of the most current upcoming events

### **Site Footer**

In the footer of the site, you will find:

- the address and phone number for contacting MOS
- a statement of the non-profit status, and link to the contact form
- quick links to monthly archives of news posts